Wykonaj aplikację internetową weryfikującą poprawność wpisywanych do bazy danych pracowników firmy. Wykorzystaj do tego celu edytor zaznaczający składnię oraz program XAMPP.

## **Operacje na bazie danych**

Do wykonania operacji na bazie należy wykorzystać przedstawioną na Obrazie 1 tabelę.

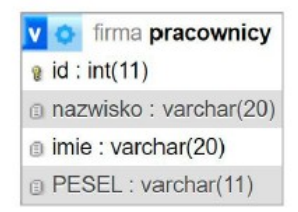

Obraz 1. Tabela bazy danych firma

Uruchom usługi MySQL i Apache za pomocą XAMPP Control Panel. Używając narzędzia phpMyAdmin wykonaj podane operacje na bazie danych:

- utwórz baze danych o nazwie firma
- do bazy zaimportuj tabele z pliku pracownicy.sql. Wykonaj zrzut ekranu po imporcie. Zrzut zapisz w formacie JPEG o nazwie *import* w folderze opisanym numerem PESEL lub innym numerem, którym został podpisany arkusz. Nie kadruj zrzutu. Zrzut powinien obejmować cały ekran monitora, z widocznym paskiem zadań. Na zrzucie powinny być widoczne elementy wskazujące na poprawnie wykonany import tabel.
- zapisz i wykonaj zapytania SQL działające na bazie firma. Zapytania zapisz w pliku  $\equiv$  . zapytania.txt, w folderze z numerem PESEL lub innym numerem, którym został podpisany arkusz. Wykonaj zrzuty ekranu przedstawiające wyniki działania kwerend. Zrzuty zapisz w formacie JPG i nadaj im nazwy zapł, zapł, zapł, zapł. Zrzuty powinny obejmować cały ekran monitora, z widocznym paskiem zadań.
- Zapytanie 1: wybierające wszystkie dane pracowników z tabeli *pracownicy*.
- Zapytanie 2: wybierające wyłącznie dane pracownika o nazwisku Król z tabeli pracownicy.
- Zapytanie 3: zliczające i podające w kolumnie o nazwie ilość pracowników ilość rekordów z danymi znajdującymi się w tabeli pracownicy.
- Zapytanie 4: wstawiające do tabeli pracownicy rekord z danymi pracownika: Rak, Monika, 00101843690, gdzie odpowiednio danymi są nazwisko, imię, PESEL.

## **Przygotowanie witryny internetowej**

**Projekt witryny powinien sk**ładać się ze strony głównej *index.php* oraz *formularz.php.* 

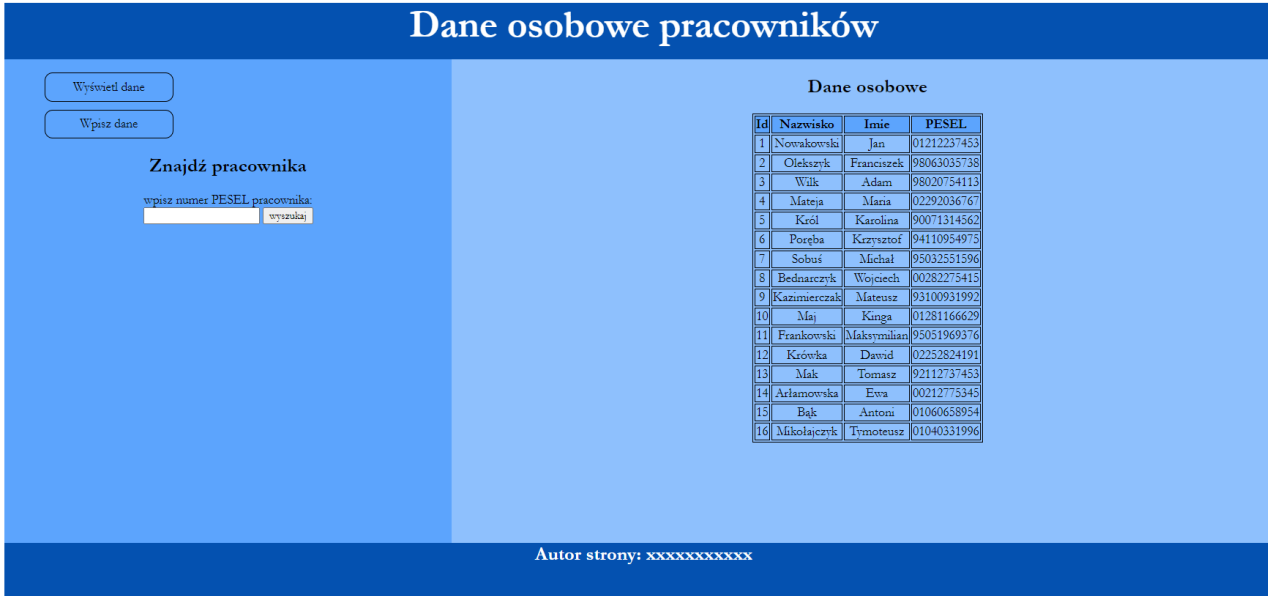

### Strona główna *index.php*

*Obraz 2: Strona główna aplikacji – plik index.php*

Cechy wspólne dla obu plików strony:

- ➢ zastosowany właściwy standard kodowania polskich znaków
- ➢ tytuł strony *Dane osobowe* widoczny w karcie przeglądarki
- ➢ podłączony plik z arkuszem stylów *style.css*
- ➢ podział stron na bloki: baner, poniżej blok lewy i prawy, na dole stopka.
- ➢ Podział dokonywany jest za pomocą znaczników sekcji.
- ➢ Rezultat powinien być podobny do strony z Obrazu 2.
- ➢ baner z nagłówkiem pierwszego stopnia o treści "*Dane osobowe pracowników*"
- ➢ w bloku lewym lista punktowana z odnośnikami:
	- *Wyświetl dane* powiązanym z plikiem *index.php*
	- *Wpisz dane* powiązanym z plikiem *formularz.php*
- ➢ stopka składa się z nagłówka piątego stopnia o treści: "*AUTOR strony:* " i numeru PESEL zdającego

Cechy indywidualne dla pliku *index.php*:

- ➢ w bloku lewym, pod listą punktowaną(nieuporządkowaną):
	- nagłówek drugiego stopnia o treści "*Znajdź pracownika*"
	- formularz do wyszukiwania pracownika po numerze pesel
	- nagłówek trzeciego stopnia o treści "Dane pracownika"
	- w akapicie wynik działania skryptu nr 3
- $\triangleright$  w bloku prawym:
	- nagłówek drugiego stopnia o treśc*i "Dane osobowe"*
	- tabela generowana skryptem 1

Cechy indywidualne dla pliku *formularz.php (jak na obrazie 3):* 

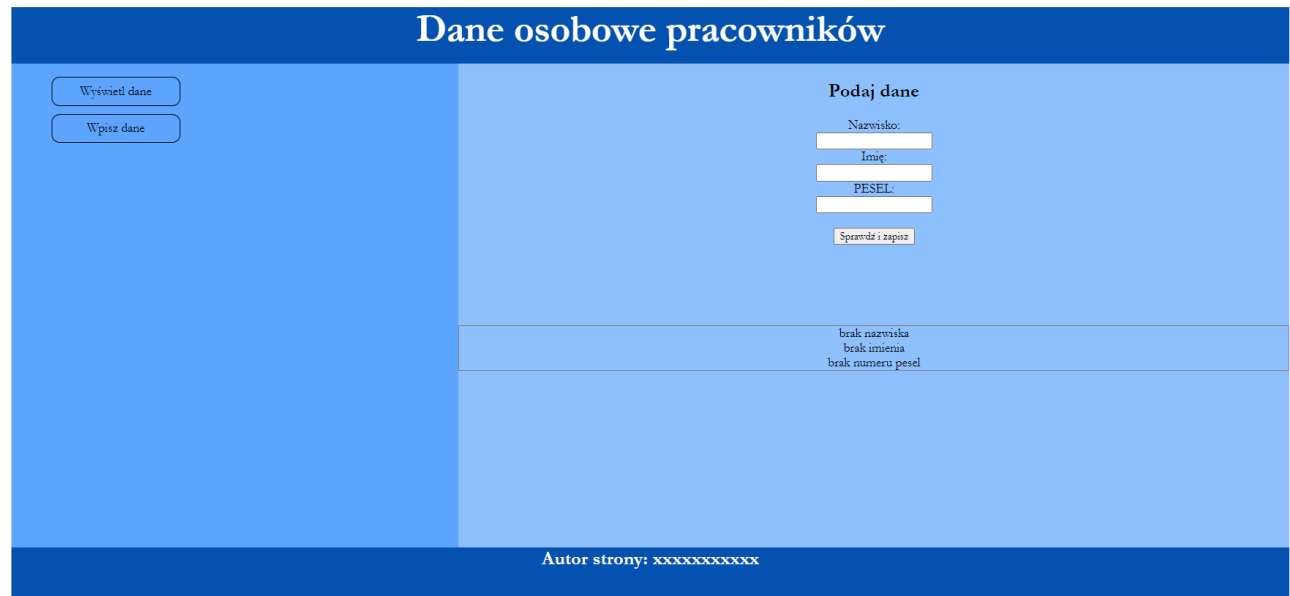

*Obraz 3: Strona główna aplikacji – plik formularz.php*

- $\triangleright$  w bloku prawym:
	- nagłówek drugiego stopnia o treśc*i "Podaj dane"*
	- formularz składający się z pól edycyjnych wraz z etykietami N*azwisko*, *Imię* i *PESEL* oraz przycisku *Sprawdź i zapisz* wysyłającymi wpisane dane do skyptu 2
	- panel z wynikami błędów lub informacją o zapisie do bazy danych generowany skryptem 2

## **Styl CSS projektowanej witryny:**

Plik *style.css* zawiera formatowanie dla:

- całej strony: krój czcionki *Garamond*, wyśrodkowanie tekstu
- bloku banera i stopki: kolor tła #0451b0, kolor czcionki biały, wysokość 70 px, rozmiar czcionki 150  $\frac{0}{0}$
- bloku lewego: kolor tła #5ca4fd, wysokość 600 px, szerokość 35 %
- bloku prawego: kolor tła #8ec0fd, wysokość 600px, szerokość 65%
- znacznika tabeli: margines zewnętrzny auto, obramowanie w kolorze czarnym, ciągłe o grubości 1 px
- znacznika komórki tabeli: obramowanie w kolorze czarnym, ciągłe o grubości 1 px
- znacznika komórki nagłówkowej tabeli: obramowanie w kolorze czarnym, ciągłe o grubości 1 px
- listy punktowanej: brak symboli punktorów, szerokość 180 px
- odnośników w liście wypunktowanej: kolor czcionki czarny, margines wewnętrzny górny i dolny 8 px, margines wewnętrzny prawy i lewy 16 px, margines zewnętrzny 10 px, brak podkreślenia

odnośnika, obramowanie w kolorze czarnym, ciągłe o grubości 1 px, zaokrąglenie rogów obramowania 10 px

- pseudoklasy odnośników: po najechaniu myszą na element jego tło zmienia się na #0451b0
- panelu z wynikami błędów lub informacją o zapisie do bazy danych: margines zewnętrzny górny 100 px, obramowanie w kolorze czarnym, ciągłe o grubości 1 px

# **Skrypty:**

#### **Wymagania dotyczące skryptu nr 3:**

- wykonywany po stronie serwera
- łączy się z serwerem bazodanowym na *localhost*, użytkownik *root* bez hasła, baza danych o nazwie *firma*
- wysyła do bazy zapytanie: wybierające imię, nazwisko i pesel pracownika, o numerze pesel pobranym z formularza.
- w przypadku niewpisania w formularzu numeru PESEL wyświetla napis o treści *brak numeru PESEL*
- w przypadku znalezienia pracownika o podanym numerze wyświetla informacje o pracowniku w formacie podanym na obrazie 4
- gdy pracownik o takim PESEL nie istnieje, wyświetla się komunikat*: "Pracownik o takim numerze PESEL nie istnieje"*

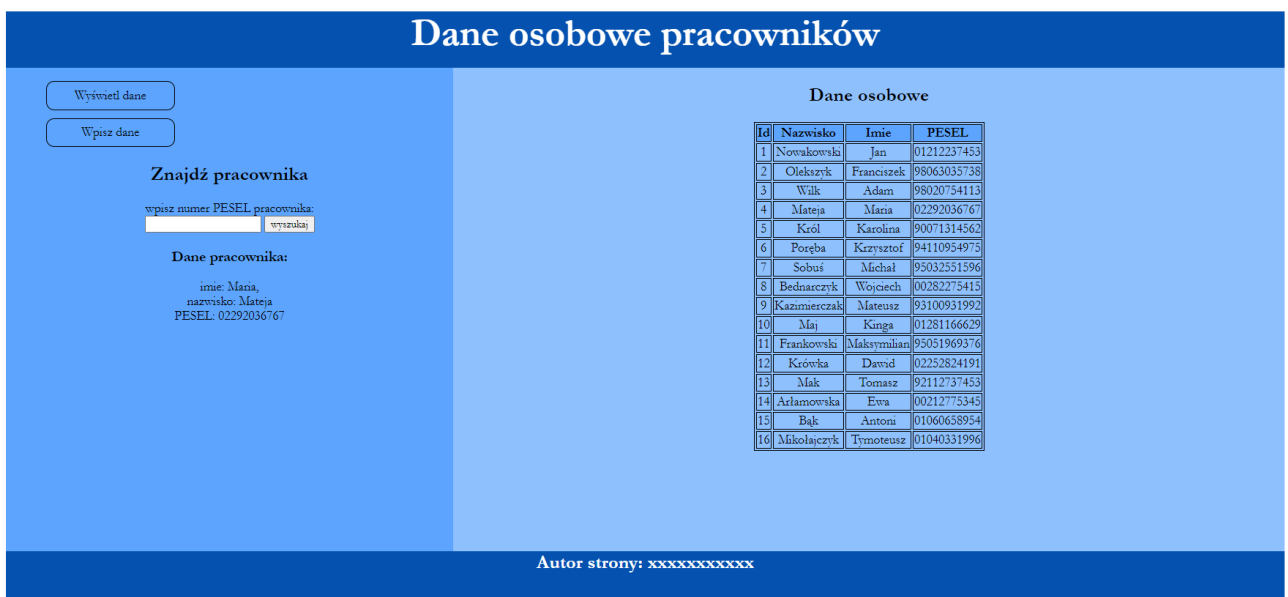

*Obraz 4: Wynik działania skryptu, gdy pracownik istnieje – plik index.php*

## **Wymagania dotyczące skryptu 1:**

- wysyła do bazy zapytanie 1 i pobiera z bazy danych dane pracowników (patrz "Operacje na bazie danych").
- generuje tabelę z wierszem nagłówkowym z komórkami *Id*, *Nazwisko*, *Imię*, *PESEL* oraz wypełnia tabelę danymi pobranymi z bazy danych (jak na obrazie 2)

### **Wymagania dotyczące skryptu 2:**

- wykonywany po stronie serwera
- łączy się z serwerem bazodanowym na *localhost*, użytkownik *root* bez hasła, baza danych o nazwie *firma*
- w przypadku niewpisania w formularzu nazwiska wyświetla napis o treści *brak nazwiska*
- w przypadku niewpisania w formularzu imienia wyświetla napis o treści *brak imienia*
- w przypadku niewpisania w formularzu numeru PESEL wyświetla napis o treści *brak numeru PESEL*
- weryfikuje poprawność wpisanego numeru PESEL wyliczając sumę kontrolną 11 cyfrę PESEL. (Algorytm wyliczania sumy kontrolnej znajduje się poniżej)
- po poprawnej weryfikacji wyświetla napis "Zapisuję do bazy <nazwisko> <imię> <PESEL>" (gdzie <nazwisko> <imię> <PESEL> są danymi pobranymi z formularza) i wysyła odpowiednio zmodyfikowane (uzupełnione danymi pobranymi z formularza) zapytanie 4 (patrz "Operacje na bazie danych").

## **ALGORYTM WYLICZANIA SUMY KONTROLNEJ PESEL:**

PESEL składa się z 11 cyfr. Ostatnia 11 cyfra jest sumą kontrolną obliczaną według algorytmu.

Krok<sub>1</sub>

Policz sumę iloczynów poszczególnych cyfr i odpowiadających im wag wg wzoru:

```
S = 1*cyfra1 + 3*cyfra2 + 7*cyfra3 + 9*cyfra4 + 1*cyfra5 + 3*cyfra6 + 7*cyfra7 + 9*cyfra8 1*cyfra9 + 3*cyfra10Krok<sub>2</sub>
```
Oblicz resztę z dzielenia przez 10 z otrzymanej sumy S (operacja modulo)

 $M = S\%10$ 

## Krok<sub>3</sub>

```
Przypadek 1
```
Jeśli liczba M równa jest 0 to suma kontrolna (11 cyfra PESEL) równa jest 0

Przypadek 2

Jeśli liczba M jest różna od 0 to suma kontrolna jest wynikiem odejmowania 10 – M

## Przykład 1 dla PESEL 00101843690

 $S = 1*0 + 3*0 + 7*1 + 9*0 + 1*1 + 3*8 + 7*4 + 9*3 + 1*6 + 3*9 =$  $= 0 + 0 + 7 + 0 + 1 + 24 + 28 + 27 + 6 + 27 = 120$ 

 $M = 120\%10 = 0$  (M równa 0 więc przypadek 1)

11 cyfra  $PESEL = 0$ 

#### Przykład 2 dla PESEL 04061656044

 $S = 1*0 + 3*4 + 7*0 + 9*6 + 1*1 + 3*6 + 7*5 + 9*6 + 1*0 + 3*4 =$  $= 0 + 12 + 0 + 54 + 1 + 18 + 35 + 54 + 0 + 12 = 186$ 

 $M = 186\%10 = 6$  (M różne od 0 więc przypadek 2)

11 cyfra PESEL =  $10 - M = 10 - 6 = 4$ 

#### **UWAGI:**

Po zakończeniu wykonywania zadania w folderze powinny znajdować się:

- pliki graficzne: *import.jpg*, *zap1.jpg*, *zap2.jpg*, *zap3.jpg*, *zap4.jpg*
- plik tekstowy z zapytaniami SQL: *zapytania.txt*
- plik z arkuszem stylów: *styl.css*
- pliki z kodem witryny: *index.php* i *formularz.php*

| Funkcje biblioteki MySQLi                                | Zwracana wartość                                                                                                    |
|----------------------------------------------------------|----------------------------------------------------------------------------------------------------|
| mysqli connect(serwer, użytkownik, hasło,<br>nazwa bazy) | id połączenia lub FALSE, gdy niepowodzenie                                                                                        |
| mysqli select db(id polaczenia, nazwa bazy)              | TRUE/FALSE w zależności od stanu operacji                                                                                         |
| mysqli error(id polaczenia)                              | Tekst komunikatu błędu                                                                                                    |
| mysqli close(id polaczenia)                              | TRUE/FALSE w zależności od stanu operacji                                                                                         |
| mysqli query(id polaczenia, zapytanie)                   | Wynik zapytania                                                                                                    |
| mysqli fetch row(wynik zapytania)                        | Tablica numeryczna odpowiadająca wierszowi<br>zapytania                                                                           |
| mysqli fetch array(wynik zapytania)                      | Tablica zawierająca kolejny wiersz z podanych<br>w wyniku zapytania lub FALSE, jeżeli nie ma<br>więcej wierszy w wyniku zapytania |
| mysqli num rows(wynik zapytania)                         | Liczba wierszy w podanym zapytaniu                                                                                                |
| mysqli num fields(wynik zapytania)                       | Liczba kolumn w podanym zapytaniu                                                                                                 |

Tabela 1. Wybór funkcji języka PHP do obsługi bazy MySQL i MariaDB

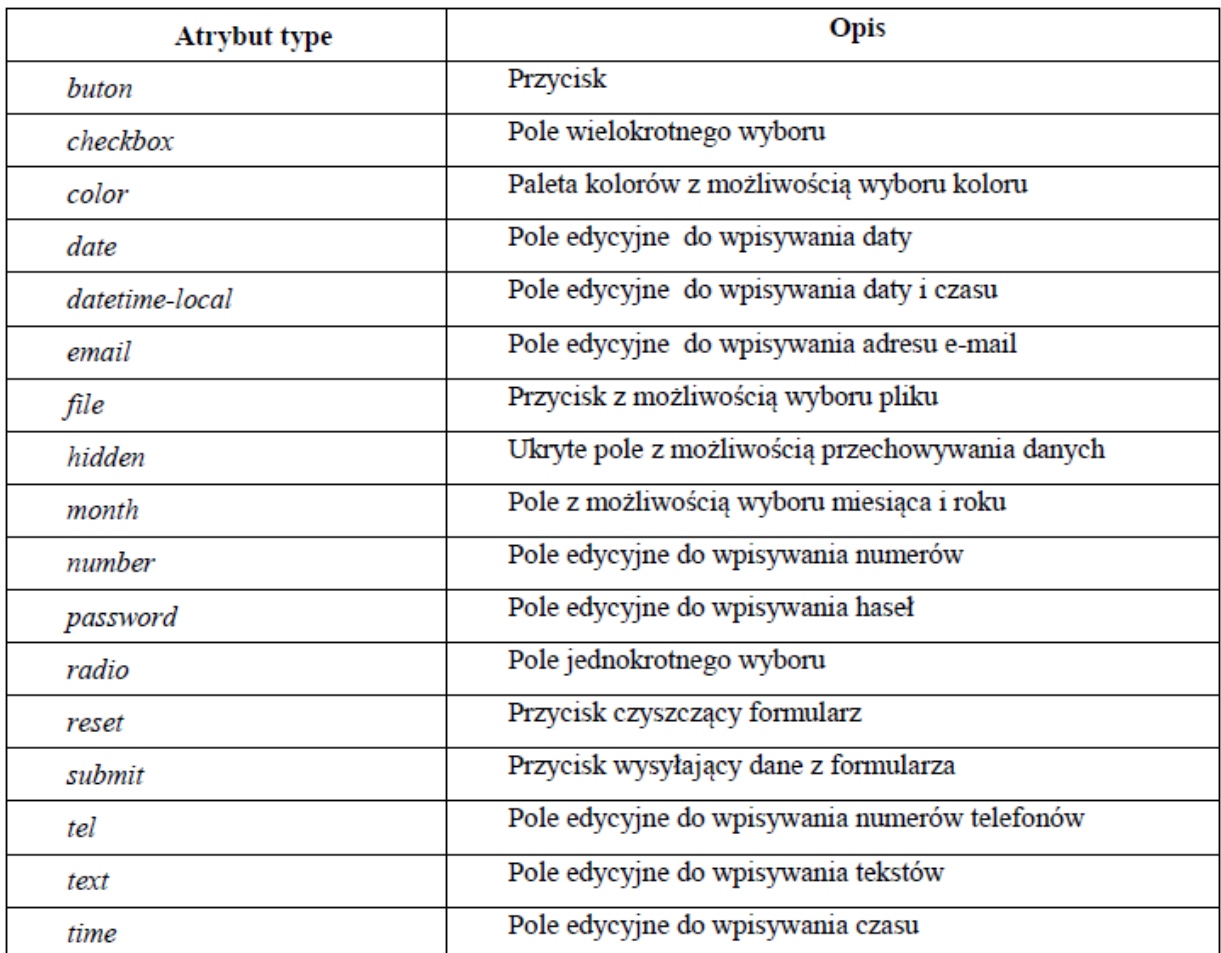

# Tabela 2. Spis wartości atrybutu type znacznika <input>